# brother

### HL-L2375DW / HL-L2372DN / HL-L2370DN / HL-L2357DW / HL-L2352DW / HL-L2350DW

## **Quick Setup Guide**

Read the Product Safety Guide first, then read this Quick Setup Guide for the correct installation procedure.

Not all models are available in all countries

The latest manuals are available at the Brother Solutions 0 Center: support.brother.com/manuals.

D01H71001-00 UK Version A

### Unpack the machine and check the components

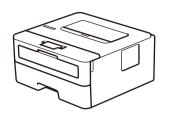

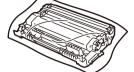

**Drum Unit and Inbox Toner Cartridge** 

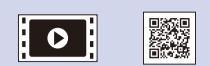

Watch our Video FAQs for help with setting up your Brother machine: support.brother.com/videos.

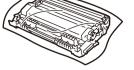

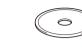

**Brother Installation Disc** 

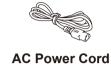

(only for certain models)

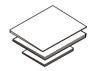

**Quick Setup Guide** Reference Guide (only for certain models) **Product Safety Guide** 

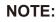

- The components included in the box may differ depending on your country.
- The available connection interfaces vary depending on the model.
- · Interface cables are not included. You must purchase the correct interface cable if you require one.

#### USB cable

We recommend using a USB 2.0 cable (Type A/B) that is no more than 2 metres long.

#### **Network cable**

- Use a straight-through Category 5 (or greater) twisted-pair cable.
- The illustrations in this Quick Setup Guide show the HL-L2375DW.
- The Reference Guide is available on the provided Brother Installation Disc in countries where it is not included in the box.

#### **Secure Network Access**

Your machine's default password is on the label on the back of the machine (preceded by "Pwd").

We strongly recommend you change it to protect your machine from unauthorised access.

### Remove the packing materials and install the drum unit and toner cartridge assembly

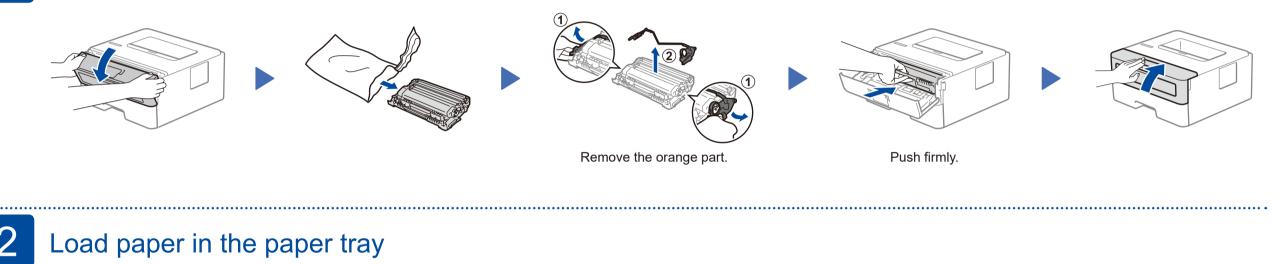

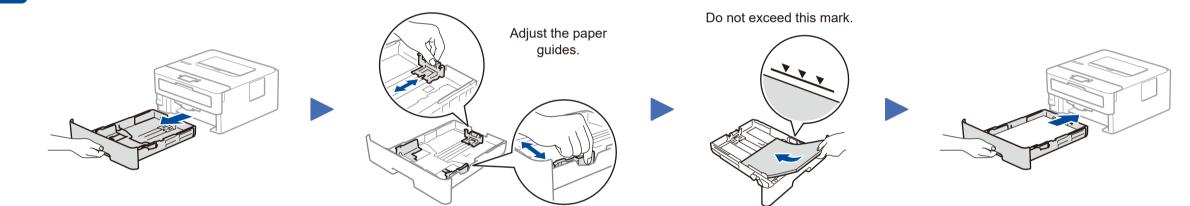

#### Connect the power cord and turn the machine on 3

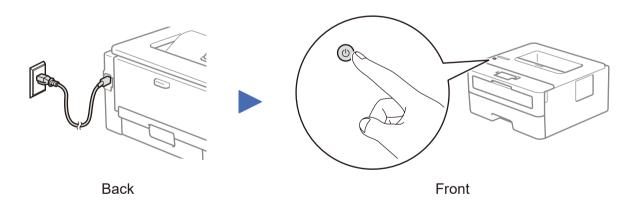

### Select your language (if needed)

- 1. Press ▼ or ▲ to select [Initial Setup], and then press OK.
- 2. Press OK to select [Local Language].
- **3.** Press  $\mathbf{\nabla}$  or  $\mathbf{A}$  to select your language, and then press **OK**.

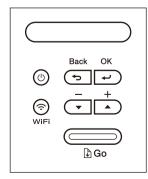

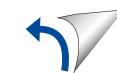

### Select a device to connect to your machine

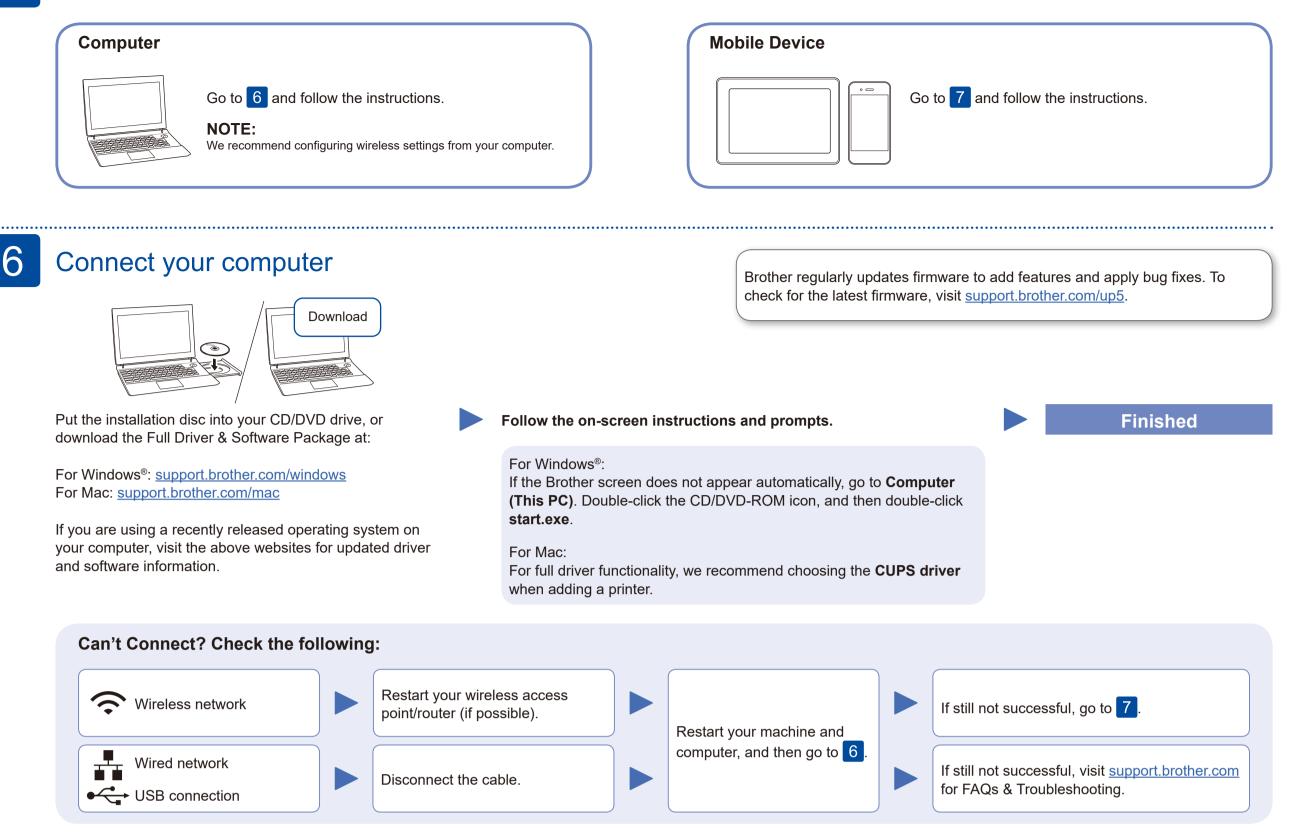

### Alternative wireless setup (Wireless models only)

Find your SSID (Network Name) and Network Key (Password) on your wireless access point/ router and write them in the table provided below.

| SSID (Network Name)    |  |
|------------------------|--|
| Network Key (Password) |  |

Even if you do not have a wireless access point/router, you can connect your device and your machine directly. For additional wireless network support, go to support.brother.com/wireless-support.

#### For Computer

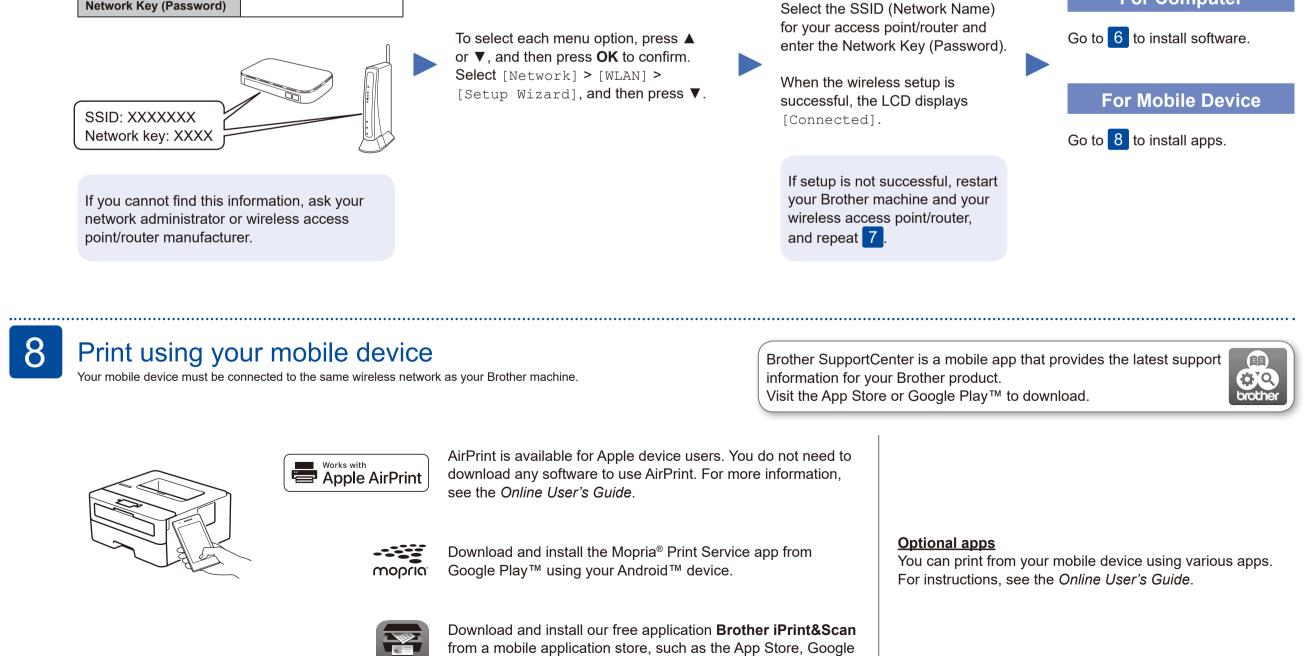

Play<sup>™</sup> or Microsoft<sup>®</sup> Store using your mobile device.

#### Additional Wireless Support: <u>support.brother.com/wireless-support</u>